# <span id="page-0-0"></span>Analyse de données avec le logiciel R

## Michaël Genin, Guillemette Marot

Université de Lille 2 EA 2694 - Santé Publique : Epidémiologie et Qualité des soins michael.genin@univ-lille2.fr guillemette.marot@univ-lille2.fr

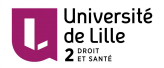

# Programme de la formation

# <span id="page-2-0"></span>Programme - Module 1

#### **Journée 1**

- **·** Introduction générale
	- Présentation du logiciel R
	- Installation du logiciel R et packages
- **a** Les bases d'utilisation du logiciel R
	- Importation et exportation de données
	- Manipulation de données
- Statistique descriptive et estimation
	- **•** Représentations graphiques
	- Indicateurs statistiques

### **Journée 2**

- Estimation et Tests statistiques usuels
	- **·** Intervalles de confiance
	- Test de normalité
	- Tests de comparaison de moyennes ou de proportions
	- Test du chi2
- Initiation à la production de rapports avec RMarkdown
- Lancement du projet phase 1

# <span id="page-3-0"></span>Programme - Module 2

#### **Journée 3**

- **Correction du** mini-projet donné à la fin du module 1
- **•** Lien entre plusieurs variables
	- Corrélation et régression linéaire multiple
	- ANOVA
	- Régression linéaire multiple

# **Journée 4**

- Initiation aux analyses multivariées
	- Classification ascendante hiérarchique
	- K-means
	- **•** Régression logistique
	- **•** Tests multiples
- Introduction au package ggplot2 (visualisation de données)

# <span id="page-4-0"></span>Programme - Module 3

# **Journée 5**

- Correction du mini-projet donné après le module 2
- Synthèse

#### <span id="page-5-0"></span>[Introduction générale](#page-5-0)

- [Différentes façons de travailler](#page-6-0)
- [Présentation du logiciel R](#page-10-0)
- **[Installation du logiciel R](#page-12-0)**

#### [Utilisation du logiciel R](#page-15-0)

- 3 [Analyse de données avec le logiciel R Partie 1](#page-51-0)
- 4 [Initiation à la production de rapports avec RMarkdown](#page-66-0)
- [Projet Phase 1](#page-68-0)
- 6 [Analyse de données avec le logiciel R Partie 2](#page-71-0)

# <span id="page-6-0"></span>[Introduction générale](#page-5-0)

- [Différentes façons de travailler](#page-6-0)
- [Présentation du logiciel R](#page-10-0)
- **[Installation du logiciel R](#page-12-0)**

#### [Utilisation du logiciel R](#page-15-0)

- 3 [Analyse de données avec le logiciel R Partie 1](#page-51-0)
- [Initiation à la production de rapports avec RMarkdown](#page-66-0)
- [Projet Phase 1](#page-68-0)
- 6 [Analyse de données avec le logiciel R Partie 2](#page-71-0)

#### <span id="page-7-0"></span>**Exemple d'analyse de données avec Excel**

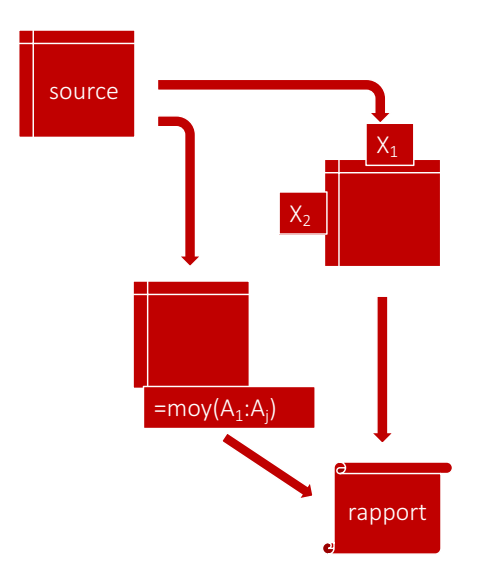

- Ouverture du jeu de données (.xls) : feuille ou tableur Excel
- Tableaux croisés dynamiques
- Moyenne, médiane, écart type,. . .
- Copier / Coller dans un Rapport final (Word)

#### <span id="page-8-0"></span>**Exemple d'analyse de données avec SPSS**

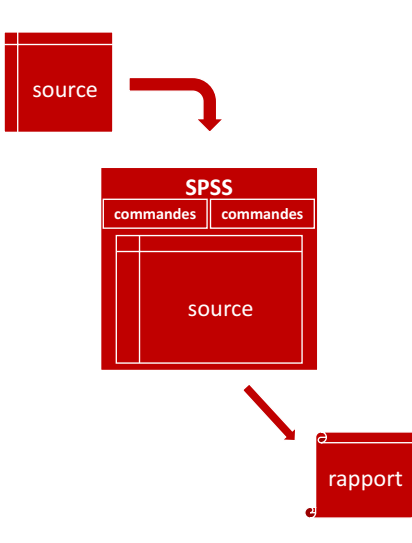

- Import du jeu de données à la main
- Clic bouton :
	- Analyse  $1 =$  sortie 1 (graphique/nombre/tableau)
	- Analyse  $2 =$  sortie 2
	- Analyse  $3 =$  sortie 3
	- $\bullet$  . . .
- Sorties non utilisables telles quelles pour le rapport
- Copier / Coller dans un Rapport final (Word)

#### <span id="page-9-0"></span>**Exemple d'analyse de données : l'esprit R**

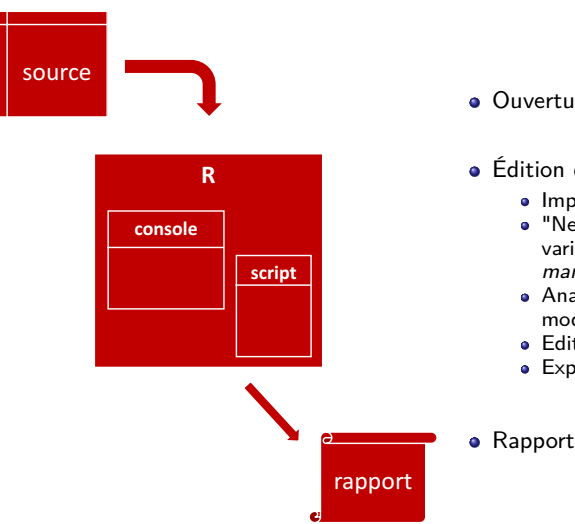

- Ouverture du logiciel
- Édition d'un script :
	- **·** Importation des données
	- "Nettoyage", définition de nouvelles variables, typage, etc.  $=$  data management
	- Analyses (descriptive uni/bivariée, modélisation,. . .)
	- Edition de graphiques
	- Exportation d'un rapport

#### <span id="page-10-0"></span>[Introduction générale](#page-5-0)

- [Différentes façons de travailler](#page-6-0)
- **•** [Présentation du logiciel R](#page-10-0)
- **[Installation du logiciel R](#page-12-0)**

#### [Utilisation du logiciel R](#page-15-0)

- 3 [Analyse de données avec le logiciel R Partie 1](#page-51-0)
- [Initiation à la production de rapports avec RMarkdown](#page-66-0)
- [Projet Phase 1](#page-68-0)
- 6 [Analyse de données avec le logiciel R Partie 2](#page-71-0)

#### <span id="page-11-0"></span>**Le logiciel R**

- **Créé par Ross Ihaka & Robert Gentleman en 1997**
- Logiciel gratuit et open source pour l'analyse statistique (calculs et graphiques)
- Version pour UNIX (Linux), Windows et Macintosh
- Facile à installer, léger en ressources
- Complet, nombreuses extensions (librairies)
- Communauté importante et active sur les forums.
- **Très utilisé dans le monde universitaire**
- Les avantages d'un langage de programmation
	- Liberté de création (fonctions, graphiques)
	- Puissance algorithmique

#### <span id="page-12-0"></span>[Introduction générale](#page-5-0)

- [Différentes façons de travailler](#page-6-0)
- [Présentation du logiciel R](#page-10-0)
- **·** [Installation du logiciel R](#page-12-0)

#### [Utilisation du logiciel R](#page-15-0)

- 3 [Analyse de données avec le logiciel R Partie 1](#page-51-0)
- [Initiation à la production de rapports avec RMarkdown](#page-66-0)
- [Projet Phase 1](#page-68-0)
- 6 [Analyse de données avec le logiciel R Partie 2](#page-71-0)

### <span id="page-13-0"></span>**Logiciel R**

Site web de référence : <https://www.r-project.org>

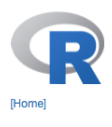

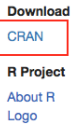

- 1) 2) Choix d'un miroir : le plus proche (géographie : France)
	- 3) Téléchargement

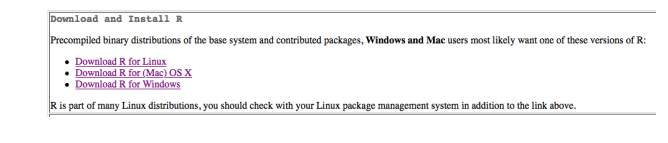

- Windows : base
- MacOS : .pkg
- **a** Linux : suivre les instructions en fonction de la distribution

#### Remarque

• R peut être installé sur une clé usb  $\rightarrow$  absence de droits admin

# <span id="page-14-0"></span>**Installation et utilisation de package**

#### Installer un package :

- Via la commande : install.packages("maptools")
- Via le menu

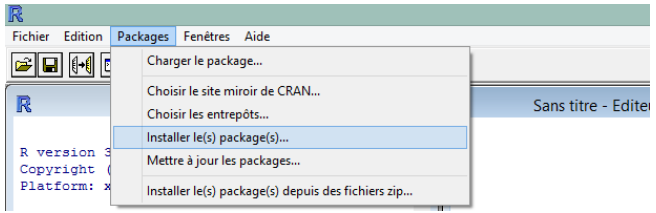

Utiliser un package : chargement dans l'environnement

- Chargement *via* le menu déroulant
- **Chargement via la commande : library ("maptools")**

<span id="page-15-0"></span>[Introduction générale](#page-5-0)

#### 2 [Utilisation du logiciel R](#page-15-0)

- **[Interface](#page-16-0)**
- **[Logiciel R Studio](#page-23-0)**
- [Notion d'objet](#page-25-0)
- **[Fonctions](#page-30-0)**
- [Aide au sein du logiciel R](#page-32-0)
- **•** [Vecteurs](#page-34-0)
- **•** [Matrices](#page-38-0)
- **·** [Dataframe](#page-40-0)
- [Manipulations avancées sur les dataframes](#page-46-0)
- **[Gestion des données manquantes](#page-49-0)**

3 [Analyse de données avec le logiciel R - Partie 1](#page-51-0)

[Initiation à la production de rapports avec RMarkdown](#page-66-0)

[Projet - Phase 1](#page-68-0)

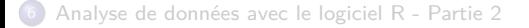

<span id="page-16-0"></span>[Introduction générale](#page-5-0)

#### [Utilisation du logiciel R](#page-15-0) **O** [Interface](#page-16-0)

- **[Logiciel R Studio](#page-23-0)**
- [Notion d'objet](#page-25-0)
- **[Fonctions](#page-30-0)**
- [Aide au sein du logiciel R](#page-32-0)
- **•** [Vecteurs](#page-34-0)
- **•** [Matrices](#page-38-0)
- **·** [Dataframe](#page-40-0)
- [Manipulations avancées sur les dataframes](#page-46-0)
- **[Gestion des données manquantes](#page-49-0)**

3 [Analyse de données avec le logiciel R - Partie 1](#page-51-0)

- [Initiation à la production de rapports avec RMarkdown](#page-66-0)
- [Projet Phase 1](#page-68-0)

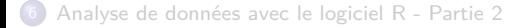

# <span id="page-17-0"></span>**Console**

- Saisie des commandes
- Affiche parfois le résultat des commandes
- Pas de sauvegarde des commandes

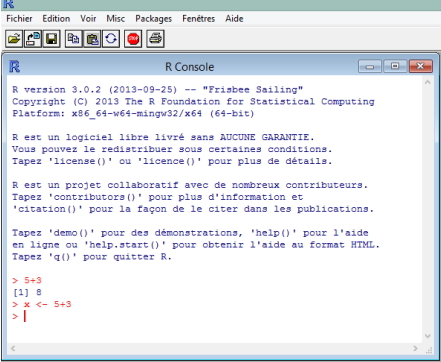

#### <span id="page-18-0"></span>Console

- Saisie des commandes
- Affiche parfois le résultat des commandes
- Pas de sauvegarde des commandes

### Fenêtre de script

- Mémorisation / Edition / Réutilisation
- Execution de la ligne courante ou d'une portion de code sélectionnée :
	- $\bullet$  Windows  $\cdot$  Ctrl + R
	- MacOS : cmd + entrée

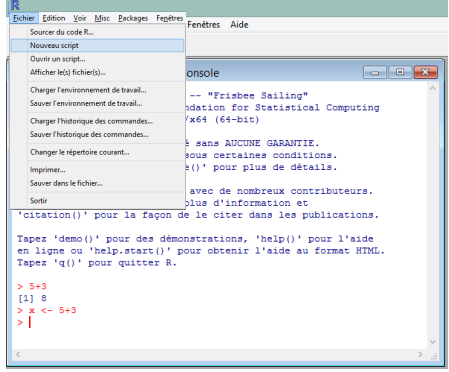

### <span id="page-19-0"></span>Console

- Saisie des commandes
- Affiche parfois le résultat des commandes
- Pas de sauvegarde des commandes

#### Fenêtre de script

- Mémorisation / Edition / Réutilisation
- Execution de la ligne courante ou d'une portion de code sélectionnée :
	- $\bullet$  Windows  $\cdot$  Ctrl + R
	- MacOS : cmd + entrée

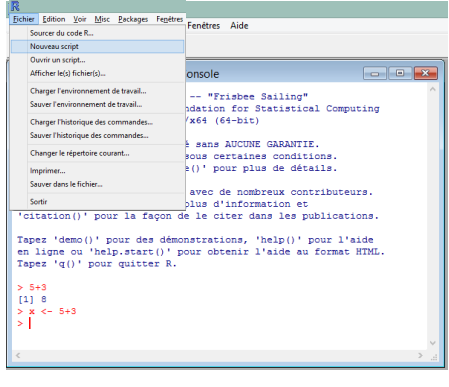

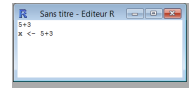

#### <span id="page-20-0"></span>Commandes

- **•** Expression :
	- **e** Evaluée directement
	- Résultat affiché dans la console
- **Affectation** 
	- **·** Expression évaluée
	- Résultat stocké dans un objet
	- Symbole : <-
	- $\bullet$  Fx  $\cdot$  x  $\lt$  5+3
	- Affichage d'un objet : print(x)
	- N.B. : non conseillé d'utiliser le signe = pour l'affectation
- Objet
	- $\bullet =$  Variable
	- Chiffre, chaîne de caractères, etc. . .
	- Nom sensible à la casse

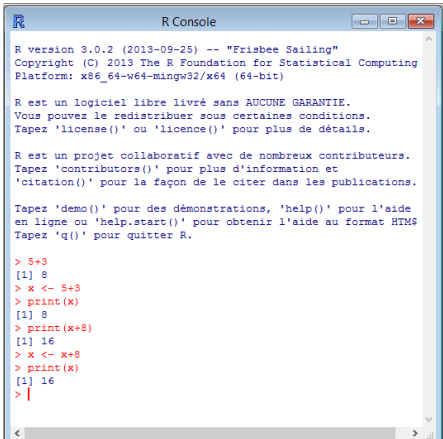

#### <span id="page-21-0"></span>**L'interface de R - Ecrire le script suivant sous R**

- Affecter la valeur 30 à la variable Age
- **Afficher Age**
- Saisie d'une expression sans affectation : print(expression)
- Affecter le résultat du calcul 23+7\*2 à Age
- Afficher Age
- Affecter la valeur "Jacques" à la variable Prenom
- Afficher prenom
- Utiliser paste pour afficher "Jacques a 37 ans"

#### Rappels

```
variable <- valeur
print(variable) print(expression)
paste("chaine1",variable,"chaine2")
```
#### <span id="page-22-0"></span>**L'interface de R - Ecrire le script suivant sous R**

- Affecter la valeur 30 à la variable Age
- Afficher Age
- Saisie d'une expression sans affectation : print(expression)
- Affecter le résultat du calcul 23+7\*2 à Age
- Afficher Age
- Affecter la valeur "Jacques" à la variable Prenom
- Afficher prenom
- Utiliser paste pour afficher "Jacques a 37 ans"

```
> Age \lt -30
> print(Age)F11 30
> Aae < -23+7*2> print(Age)F11 37
> Prenom<-"Jacques"
> print(Prenom)
[1] "Jacques"
> paste(Prenom, "a", Age, "ans")
[1] "Jacques a 37 ans"
У
```
#### Rappels

variable <- valeur print(variable) print(expression) paste("chaine1",variable,"chaine2")

<span id="page-23-0"></span>[Introduction générale](#page-5-0)

#### 2 [Utilisation du logiciel R](#page-15-0)

**[Interface](#page-16-0)** 

#### **·** [Logiciel R Studio](#page-23-0)

- [Notion d'objet](#page-25-0)
- **[Fonctions](#page-30-0)**
- [Aide au sein du logiciel R](#page-32-0)
- **•** [Vecteurs](#page-34-0)
- **•** [Matrices](#page-38-0)
- **·** [Dataframe](#page-40-0)
- [Manipulations avancées sur les dataframes](#page-46-0)
- **[Gestion des données manquantes](#page-49-0)**

3 [Analyse de données avec le logiciel R - Partie 1](#page-51-0)

[Initiation à la production de rapports avec RMarkdown](#page-66-0)

[Projet - Phase 1](#page-68-0)

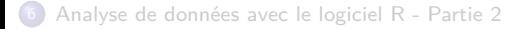

### <span id="page-24-0"></span>**Le logiciel R Studio**

- Environnement de développement intégré
- **•** Téléchargement et installation

#### <https://www.rstudio.com>

Products  $\rightarrow$  Rstudio  $\rightarrow$  Desktop  $\rightarrow$  Open Source Edition

#### L'interface R Studio

- Console
- Editeur de scripts
- Navigateur d'environnement
- **Panneau multifonctions** 
	- **•** Explorateur fichiers
	- **Explorateur packages**
	- Aide
	- **•** Figures

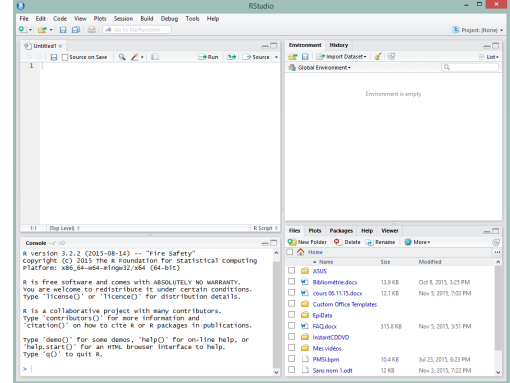

<span id="page-25-0"></span>[Introduction générale](#page-5-0)

#### 2 [Utilisation du logiciel R](#page-15-0)

- **[Interface](#page-16-0)**
- **·** [Logiciel R Studio](#page-23-0)
- [Notion d'objet](#page-25-0)
- **[Fonctions](#page-30-0)**
- [Aide au sein du logiciel R](#page-32-0)
- **•** [Vecteurs](#page-34-0)
- **•** [Matrices](#page-38-0)
- **·** [Dataframe](#page-40-0)
- [Manipulations avancées sur les dataframes](#page-46-0)
- **[Gestion des données manquantes](#page-49-0)**

3 [Analyse de données avec le logiciel R - Partie 1](#page-51-0)

- [Initiation à la production de rapports avec RMarkdown](#page-66-0)
- [Projet Phase 1](#page-68-0)

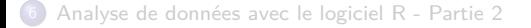

### <span id="page-26-0"></span>**Notion d'objet**

- "Brique élémentaire" du langage R
- Différents objets : vecteurs, matrices, listes, dataframe, . . .
- Les objets se différencient par
	- Leur mode qui décrit leur contenu (nature des données)
	- Leur classe qui décrit leur structure (structure des données)
- On distingue également deux types d'objets :
	- Objets atomiques (mode homogène)
	- $\bullet$  Objet récursifs (mode hétérogène)  $\rightarrow$  listes,...

# <span id="page-27-0"></span>**Mode : nature des données sous R**

Types les plus courants :

- Réel (integer ou numeric)
- Chaîne de caractères (character)
- Booléen (boolean)
- Complexe...
- Fonction mode() permet de connaître le mode d'un objet

```
> age <-35> mode(age)
[1] "numeric"
> nom <- "Rémi"
> mode(nom)[1] "character"
> bool <-T> mode(bool)
[1] "logical"
```
#### <span id="page-28-0"></span>**Classe : structure des données sous R**

Types les plus courants :

- $\bullet$  Vecteur : c(), seq(), : , rep()
- Matrices : matrix()
- Tableau multidimensionnel : array()
- Liste : list()
- Tableau individus × variables : data.frame()
- Fonction class() permet de connaître la classe d'un objet

#### <span id="page-29-0"></span>**Règles pour le nom d'un objet**

- Constitué uniquement de caractères alphanumériques et deux symboles
	- $\bullet$  a-z, A-Z, 0-9, " ", "."
	- Bon exemple : Longueur bras
	- Mauvais exemple : Longueur&bras
- Nom d'objet est *case sensitive* : R fait la distinction entre majuscule et miniscule
	- Longueur\_bras  $\neq$  longueur\_bras
- Un nom d'objet ne peut pas commencer par un chiffre

<span id="page-30-0"></span>[Introduction générale](#page-5-0)

#### 2 [Utilisation du logiciel R](#page-15-0)

- **[Interface](#page-16-0)**
- **[Logiciel R Studio](#page-23-0)**
- [Notion d'objet](#page-25-0)

#### **•** [Fonctions](#page-30-0)

- [Aide au sein du logiciel R](#page-32-0)
- **•** [Vecteurs](#page-34-0)
- **•** [Matrices](#page-38-0)
- **·** [Dataframe](#page-40-0)
- [Manipulations avancées sur les dataframes](#page-46-0)
- **[Gestion des données manquantes](#page-49-0)**

3 [Analyse de données avec le logiciel R - Partie 1](#page-51-0)

[Initiation à la production de rapports avec RMarkdown](#page-66-0)

[Projet - Phase 1](#page-68-0)

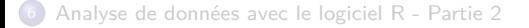

### <span id="page-31-0"></span>**Fonctions sous R**

Utilité

- Manipuler des objets : importer et exporter des données, générer des objets. . .
- Réaliser des opérations sur les objets : calcul de moyenne, quantile, mesurer la longueur d'un objet. . .
- Afficher du texte, des graphiques

 $\bullet$  . . . .

### Généralités

- Définie par son nom et ses paramètres
- Certains paramètres obligatoires, d'autres optionnels (args())
- Forme générale : nom\_fonction(par1=valeur1,par2=valeur2,...)
- $\bullet$  Possibilité de créer ses propres fonctions : function(...){...}

<span id="page-32-0"></span>[Introduction générale](#page-5-0)

#### 2 [Utilisation du logiciel R](#page-15-0)

- **[Interface](#page-16-0)**
- **[Logiciel R Studio](#page-23-0)**
- [Notion d'objet](#page-25-0)
- **[Fonctions](#page-30-0)**
- [Aide au sein du logiciel R](#page-32-0)
- **•** [Vecteurs](#page-34-0)
- **•** [Matrices](#page-38-0)
- **·** [Dataframe](#page-40-0)
- [Manipulations avancées sur les dataframes](#page-46-0)
- **[Gestion des données manquantes](#page-49-0)**

3 [Analyse de données avec le logiciel R - Partie 1](#page-51-0)

- [Initiation à la production de rapports avec RMarkdown](#page-66-0)
- [Projet Phase 1](#page-68-0)

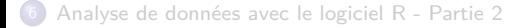

### <span id="page-33-0"></span>**Aide au sein du logiciel R**

- Aide générale de R : help.start()
- Aide sur une fonction :
	- help("Nom\_fonction") ou ?Nom\_fonction
	- Nom de fonction inconnu : help.search("Mot-clé")
- Obtenir l'ensemble des fonctions d'un package : library(help="Nom\_package")
	- Exemple : library(help="stats")
- Recherche dans les listes de diffusion (mailing lists) :

"RSiteSearch("mot\_clé")

<span id="page-34-0"></span>[Introduction générale](#page-5-0)

#### 2 [Utilisation du logiciel R](#page-15-0)

- **[Interface](#page-16-0)**
- **[Logiciel R Studio](#page-23-0)**
- [Notion d'objet](#page-25-0)
- **[Fonctions](#page-30-0)**
- [Aide au sein du logiciel R](#page-32-0)
- **•** [Vecteurs](#page-34-0)
- **•** [Matrices](#page-38-0)
- **·** [Dataframe](#page-40-0)
- [Manipulations avancées sur les dataframes](#page-46-0)
- **[Gestion des données manquantes](#page-49-0)**
- 3 [Analyse de données avec le logiciel R Partie 1](#page-51-0)
- [Initiation à la production de rapports avec RMarkdown](#page-66-0)
- [Projet Phase 1](#page-68-0)

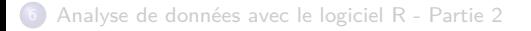

# <span id="page-35-0"></span>**Vecteurs - Généralités**

- Objet atomique : même mode pour tous les éléments
- Etiquette possible pour chacun des éléments du vecteur

```
> mon_vect <- c(1,2,3)> print(mon_vect)
[1] 1 2 3> print(mon\_vect<-c(1,2,"a"))[1] "1" "2" "a"
> class(mon_vect)
[1] "character"
> (mon_vect<-c("a"=1,"b"=2,"c"=3))
a b c
123\geq
```
Fonction de base pour créer un vecteur : c(element1, element2,..., elementp)
#### <span id="page-36-0"></span>**Vecteurs - Générer des données**

```
> (mon vect1 <-1:3)
[1] 1 2 3
> (mon vect2 <- rep("a", 4))
[1] "a" "a" "a" "a"
> (mon_vect3 <- seq(from=10, to=20, by=5))
[1] 10 15 20
# en combinant ces fonctions
> (mon_vect4 <- c(rep("a", 3), rep("b", 3)))
[1] "a" "a" "a" "b" "b" "b"
> (mon_vect5 <- c(rep(seq(0, 2, 1), 3), seq(0, 1, 1)))
[1] 0 1 2 0 1 2 0 1 2 0 1
# en combinant des vecteurs
> (mon vect6 <- c(mon vect3, mon vect1, 20))
[1] 10 15 20 1 2 3 20
```
rep(par1,par2) ( par1 : objet à répéter par2 : nombre de répétitions)  $seq(par1, par2, par3)$  ( $par1: from par2: to par3: by)$ 

#### <span id="page-37-0"></span>**Vecteurs - Manipuler des données**

```
# beaucoup d'autres fonctions, entre autres :
> mon_vect6 
[1] 10 15 20 1 2 3 20
> rev(mon vect6) #- renverser un vecteur
[1] 20 3 2 1 20 15 10
> unique(mon_vect6) #- extraire les éléments différents
[1] 10 15 20 1 2 3
> sort(mon vect6) #- trier par ordre croissant
[1] 1 2 3 10 15 20 20
> head(mon vect6, 3) #- extraire les n premières valeurs
[1] 10 15 20
> length(mon_vect6) #- longueur du vecteur (nb d'elements)
[1] 7
```
<span id="page-38-0"></span>[Introduction générale](#page-5-0)

#### 2 [Utilisation du logiciel R](#page-15-0)

- **[Interface](#page-16-0)**
- **[Logiciel R Studio](#page-23-0)**
- [Notion d'objet](#page-25-0)
- **[Fonctions](#page-30-0)**
- [Aide au sein du logiciel R](#page-32-0)
- **•** [Vecteurs](#page-34-0)

#### **•** [Matrices](#page-38-0)

- **•** [Dataframe](#page-40-0)
- [Manipulations avancées sur les dataframes](#page-46-0)
- **[Gestion des données manquantes](#page-49-0)**

- [Initiation à la production de rapports avec RMarkdown](#page-66-0)
- [Projet Phase 1](#page-68-0)

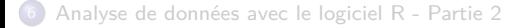

## <span id="page-39-0"></span>**Matrices**

- **o** Création
	- matrix(données,nrow=,ncol=,byrow=FALSE)
- Manipulations basiques
	- cbind() : fusionne par colonnes
	- rbind() : fusionne par lignes
	- apply() : applique une fonction aux lignes ( $MARGIN=1$ ) ou aux colonnes  $(MARGIN=2)$
	- sweep() : "soustrait" une valeur aux lignes (MARGIN=1) ou aux colonnes  $(MARGIN=2)$
- N.B. : Certaines fonctions s'utilisent aussi bien sur les matrices que sur les data frames.

<span id="page-40-0"></span>[Introduction générale](#page-5-0)

#### 2 [Utilisation du logiciel R](#page-15-0)

- **[Interface](#page-16-0)**
- **[Logiciel R Studio](#page-23-0)**
- [Notion d'objet](#page-25-0)
- **[Fonctions](#page-30-0)**
- [Aide au sein du logiciel R](#page-32-0)
- **•** [Vecteurs](#page-34-0)
- **[Matrices](#page-38-0)**

#### **•** [Dataframe](#page-40-0)

- [Manipulations avancées sur les dataframes](#page-46-0)
- **[Gestion des données manquantes](#page-49-0)**

3 [Analyse de données avec le logiciel R - Partie 1](#page-51-0)

[Initiation à la production de rapports avec RMarkdown](#page-66-0)

[Projet - Phase 1](#page-68-0)

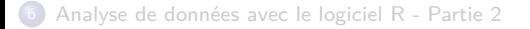

## <span id="page-41-0"></span>**Dataframe**

- Tableau individus × variables
- Plusieurs modes possibles pour les variables du dataframe

#### Fonctions de génération ou de chargement

- data.frame() : génération de données
- read.table() : lecture d'un fichier de données (séparateur tabulation)
- read.csv() : lecture d'un fichier de données (séparateur ",")
- read.csv2() : lecture d'un fichier de données (séparateur " ;")
- package foreign pour les formats propriétaires (SPSS, SAS, . . .)

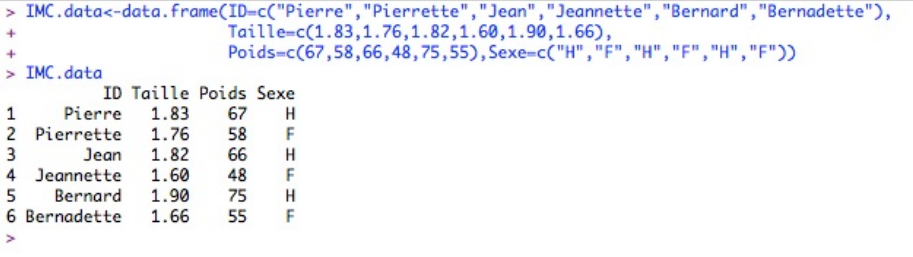

## <span id="page-42-0"></span>**Dataframe - Chargement de données**

Données nutriage : un échantillon de personnes âgées résidant à Bordeaux (Gironde, France) a été interrogé en 2000 dans le cadre d'une enquête nutritionnelle. L'échantillon est constitué de 226 sujets et 13 variables.

**1** Fonction read.table() et fichier nutriage.txt

nutriage.data<-read.table("chemin/nutriage.txt",sep='\t', header=T)

sep='\t' : séparateur tabulation header=T : la première ligne contient les noms de variables

**2** Fonction read.csv2() et fichier nutriage.csv nutriage.data<-read.csv2("chemin/nutriage.csv",dec=".")

> dec='.' : séparateur décimal (à préciser car défaut : ",") Par défaut, le fichier comprend en première ligne les noms de variables

## <span id="page-43-0"></span>**Dataframe - Chargement de données**

Notion de répertoire de travail : il faut donner l'adresse absolue du fichier à charger. Il est possible de définir un répertoire de travail dans lequel se trouvera le script R ainsi que le(s) fichier(s) de données :

setwd("chemin")

**1** Fonction read.table() et fichier nutriage.txt

```
nutriage.data<-read.table("nutriage.txt",sep='\t', header=T)
```
**2** Fonction read.csv2() et fichier nutriage.csv nutriage.data<-read.csv2("nutriage.csv",dec=".")

#### Astuce

Sous Windows : pour obtenir le chemin d'un fichier

- $\bullet$  Clic droit  $+$  propriétés
- Ouvrir une Invite de commande et glisser le fichier dans l'invite
- Remplacer les " $\mathcal{N}$ " par des "/"

## <span id="page-44-0"></span>**Dataframe - Exportation de données**

```
O Fonction write.table()
   write.table(nutriage.data,"nutriage_export.txt",sep='\t',quote=F,row.names=F)
```
**2** Fonction write.csv2()

write.csv2(nutriage.data,"nutriage\_export.csv",row.names=F)

#### **Remarques**

- Penser à indiquer l'extension dans le nom de fichier de destination
- $\bullet$  write.table() est une fonction générique pour tout type de fichier

write.csv2(nutriage.data,"nutriage\_export.csv",row.names=F) write.table(nutriage.data,"nutriage\_export.csv",sep=';',quote=F,row.names=F)

## <span id="page-45-0"></span>**Dataframe - Manipulations basiques**

Fonctions utiles

- dim() : affiche le nombre d'individus et le nombre de variables
- ncol() : affiche le nombre de colonnes
- nrow() : affiche le nombre de lignes
- dimnames() : affiche le nom des lignes et des colonnes
- rownames() : affiche le nom des lignes (inidividus)
- colnames() : affiche le nom des colonnes (variables)
- **•** head() : affiche les premières lignes
- tail() : affiche les dernières lignes
- $\bullet\text{ str}()$  : affiche la structure du jeu de données
- transform() : applique une transformation sur une colonne

<span id="page-46-0"></span>[Introduction générale](#page-5-0)

#### 2 [Utilisation du logiciel R](#page-15-0)

- **[Interface](#page-16-0)**
- **[Logiciel R Studio](#page-23-0)**
- [Notion d'objet](#page-25-0)
- **[Fonctions](#page-30-0)**
- [Aide au sein du logiciel R](#page-32-0)
- **•** [Vecteurs](#page-34-0)
- **•** [Matrices](#page-38-0)
- **•** [Dataframe](#page-40-0)
- [Manipulations avancées sur les dataframes](#page-46-0)
- **[Gestion des données manquantes](#page-49-0)**

[Analyse de données avec le logiciel R - Partie 1](#page-51-0)

[Initiation à la production de rapports avec RMarkdown](#page-66-0)

[Projet - Phase 1](#page-68-0)

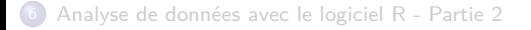

## <span id="page-47-0"></span>**Principe de l'indiçage**

Extraire / Remplacer les éléments d'un objet

- <sup>1</sup> Vecteurs
	- Extraction : vect[indice]
	- Remplacement : vect[indice]<-Valeur
- 2 Matrices
	- Extraction d'un élément : mat[indice\_ligne,indice\_colonne]
	- Extraction d'une ligne : mat[indice\_ligne,]
	- Extraction d'une colonne : mat [, indice\_colonne]
	- Remplacement : mat[indice\_ligne,indice\_colonne]<-Valeur
- **3** Dataframe
	- **e** Extraction d'une variable
		- df\$nom\_variable
		- o df<sup>[</sup>,indice\_variable]
		- o df[."nom variable"]
	- Remplacement d'une variable : <- vect

## <span id="page-48-0"></span>**Fonctions avancées**

#### Sélection dans un dataframe

subset(dataframe, subset=expression\_logique,selection=liste\_variables)

Calcul d'indicateurs statistiques sur une ou plusieurs variables par agrégats de données

aggregate(liste\_variables, by=list(Var\_groupe1=var1,...), FUN=function)

Jointure de 2 dataframes

```
merge(df1,df2, by=liste variables, by.x=,by.y=,...)
```
Ordonner un dataframe selon une variable

```
df[order(df$nom_var),]
```
Ordonner un dataframe selon plusieurs variables (package doBy)

```
orderBy(~var1 + var2+..., data=df)
```
<span id="page-49-0"></span>[Introduction générale](#page-5-0)

#### 2 [Utilisation du logiciel R](#page-15-0)

- **[Interface](#page-16-0)**
- **[Logiciel R Studio](#page-23-0)**
- [Notion d'objet](#page-25-0)
- **[Fonctions](#page-30-0)**
- [Aide au sein du logiciel R](#page-32-0)
- **•** [Vecteurs](#page-34-0)
- **[Matrices](#page-38-0)**
- **·** [Dataframe](#page-40-0)
- [Manipulations avancées sur les dataframes](#page-46-0)
- [Gestion des données manquantes](#page-49-0)

3 [Analyse de données avec le logiciel R - Partie 1](#page-51-0)

[Initiation à la production de rapports avec RMarkdown](#page-66-0)

[Projet - Phase 1](#page-68-0)

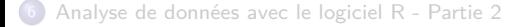

### <span id="page-50-0"></span>**Gestion des données manquantes**

Plusieurs fonctions ne pourront être évaluées en présence de valeurs manquantes, désignées par NA (Not Available) dans R.

- is.na(): indique les valeurs manquantes
- complete.cases() : indique les lignes d'un data frame (individus) n'ayant aucune valeur manquante
- $\bullet$   $\mathtt{na.omit()}$  : enlève les individus avec au moins une valeur manquante

<span id="page-51-0"></span>[Introduction générale](#page-5-0)

2 [Utilisation du logiciel R](#page-15-0)

### [Analyse de données avec le logiciel R - Partie 1](#page-51-0)

- **[Statistique descriptive](#page-52-0)**
- **[Estimation et tests de comparaison](#page-58-0)**
- [Tests d'indépendance et d'adéquation](#page-62-0)
- **[Tests non-paramétriques](#page-64-0)**

[Initiation à la production de rapports avec RMarkdown](#page-66-0)

[Projet - Phase 1](#page-68-0)

<span id="page-52-0"></span>[Introduction générale](#page-5-0)

#### [Utilisation du logiciel R](#page-15-0)

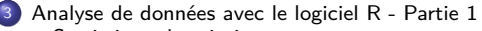

- **•** [Statistique descriptive](#page-52-0)
	- **O** [Préambule](#page-53-0)
	- **•** [Analyses descriptives](#page-55-0)
- **[Estimation et tests de comparaison](#page-58-0)**
- **[Tests d'indépendance et d'adéquation](#page-62-0)**
- **[Tests non-paramétriques](#page-64-0)**

[Initiation à la production de rapports avec RMarkdown](#page-66-0)

[Projet - Phase 1](#page-68-0)

<span id="page-53-0"></span>[Introduction générale](#page-5-0)

[Utilisation du logiciel R](#page-15-0)

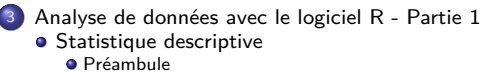

**[Analyses descriptives](#page-55-0)** 

**[Estimation et tests de comparaison](#page-58-0)** 

**• [Tests d'indépendance et d'adéquation](#page-62-0)** 

**• [Tests non-paramétriques](#page-64-0)** 

[Initiation à la production de rapports avec RMarkdown](#page-66-0)

[Projet - Phase 1](#page-68-0)

## <span id="page-54-0"></span>**Analyses descriptives**

Afin de donner une bonne description des variables et d'utiliser les bons outils graphiques, il est essentiel de définir correctement le type de variable.

Exemple : Données nutriage, disponibles à l'adresse suivante :

```
http://www.biostatisticien.eu/springeR/
```
## Type de variable dans les dataframes

- Nominale : as.factor()
- Ordinale : as.ordered()
- Quantitative discrète : as.integer()
- $\bullet$  Quantitative continue : as.numeric()

## Fonctions utiles

- levels() permet de renommer les modalités d'une variables nominale ou ordinale
- str() permet de vérifier le type de variable
- attach() permet de travailler avec un dataframe particulier

<span id="page-55-0"></span>[Introduction générale](#page-5-0)

#### [Utilisation du logiciel R](#page-15-0)

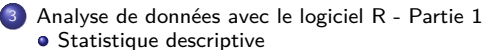

- **[Préambule](#page-53-0)**
- **•** [Analyses descriptives](#page-55-0)
- **[Estimation et tests de comparaison](#page-58-0)**
- **[Tests d'indépendance et d'adéquation](#page-62-0)**
- **[Tests non-paramétriques](#page-64-0)**

[Initiation à la production de rapports avec RMarkdown](#page-66-0)

[Projet - Phase 1](#page-68-0)

#### <span id="page-56-0"></span>**Création de tables**

- table() : tableau de fréquences pour 1 variable ou tableau de contingence (croisé) pour 2 variables
- margin.table() : calcule les marges d'un tableau de contingence
- $\bullet$  addmargins() : ajoute total (ou autre fonction) sur lignes et/ou colonnes
- prop.table() : tableau de contingence avec fréquences relatives

#### **Résumés numériques utiles**

- $\bullet$  min(),max() : minimum, maximum
- mean() : moyenne ; median() : médiane
- $\bullet$  summary() : min, max, moyenne, 3 quartiles ( $Q_1$ ,  $Q_2 =$  médiane,  $Q_3$ )
- var(),sd() : variance et écart-type
- $\bullet$  IQR() : distance inter-quartile ( $Q_1$   $Q_3$ )
- Autres : range(); quantile(),...

#### <span id="page-57-0"></span>**Représentations graphiques**

#### En fonction de la nature des variables !

- barplot() : diagramme en bâtons
- pie() : diagramme circulaire (camembert)
- boxplot() : diagramme en boîte à moustaches
- $\bullet$  hist $()$  : histogramme
- plot() : fonction générique applicable à plusieurs types d'objets
- $\bullet$  mosaicplot() : diagramme en mosaique

#### **Remarque**

Ces fonctions comportent une multitude de paramètres permettant une personnalisation d'affichage (titre, axes, taille, couleur, etc.)

<span id="page-58-0"></span>[Introduction générale](#page-5-0)

2 [Utilisation du logiciel R](#page-15-0)

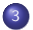

- [Analyse de données avec le logiciel R Partie 1](#page-51-0)
- **[Statistique descriptive](#page-52-0)**
- **•** [Estimation et tests de comparaison](#page-58-0)
- [Tests d'indépendance et d'adéquation](#page-62-0)
- **[Tests non-paramétriques](#page-64-0)**

[Initiation à la production de rapports avec RMarkdown](#page-66-0)

[Projet - Phase 1](#page-68-0)

#### <span id="page-59-0"></span>**Bref rappel sur l'estimation et les tests statistiques**

Estimation : à partir d'un  $\{X_i\}$  de taille n, on estime les borne a et b d'un intervalle pour un paramètre inconnu *θ* tels que

$$
\mathbb{P}\left(a\leq\theta\leq b\right)=1-\alpha
$$

Tests d'hypothèses :  $\mathcal{H}_0$  : hypothèse nulle ;  $\mathcal{H}_1$  : hypothèse alternative

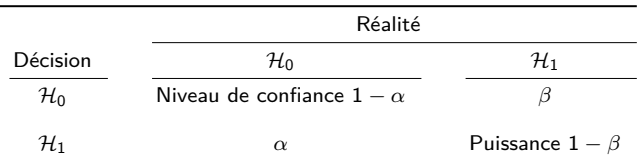

Pour rejeter H0, la probabilité critique (p-value) est comparée au risque *α*

#### <span id="page-60-0"></span>**Estimation et test sur 1 ou 2 moyennes**

La fonction t.test() permet d'estimer l'intervalle de confiance et / ou de tester des hypothèses sur une 1 ou 2 moyennes.

- $\bullet$  1 population : t.test $(x, \ldots)$
- 2 populations indépendantes :
	- $\bullet$  t.test(x,y,var.equal=T,...) (variances égales)
	- $\bullet$  t.test(x,y,var.equal=F,...) (variances inégales, par défaut)
	- $\bullet$  t.test $(x-y, \ldots)$
- 2 populations appariées :
	- $\bullet$  t.test(x,y,paired=T, ...)
	- $\bullet$  t.test(x~y,paired=T, ...)

## <span id="page-61-0"></span>**Estimation et test sur 1 ou 2 proportions**

La fonction prop.test() permet d'estimer l'intervalle de confiance et/ou tester des hypothèses sur 1 ou 2 proportions, en utilisant l'approximation d'une loi Binomiale  $\mathcal{B}(n,\rho)$  par la loi Normale  $\mathcal{N}(n\rho,\sqrt{np(1-\rho)})$  sous la condition :

$$
n > 30, \min\{np; n(1-p)\} > 5
$$

- $\bullet$  1 population : prop.test $(x,n,\dots)$
- 2 populations indépendantes : prop.test( $c(x1,x2)$ , $c(n1,n2)$ ,...)

N.B. : la fonction binom.test() produit l'intervalle de confiance et le test exact (sans approximation normale)

<span id="page-62-0"></span>[Introduction générale](#page-5-0)

2 [Utilisation du logiciel R](#page-15-0)

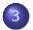

### [Analyse de données avec le logiciel R - Partie 1](#page-51-0)

- **[Statistique descriptive](#page-52-0)**
- **[Estimation et tests de comparaison](#page-58-0)**
- [Tests d'indépendance et d'adéquation](#page-62-0)
- **[Tests non-paramétriques](#page-64-0)**

[Initiation à la production de rapports avec RMarkdown](#page-66-0)

[Projet - Phase 1](#page-68-0)

## <span id="page-63-0"></span>**Tests d'indépendance et d'adéquation**

- chisq.test() : test d'indépendance ou d'adéquation basés sur l'approximation par une loi du  $\chi^2$
- **o** fisher.test() : test exact de Fisher
- $\bullet$  shapiro.test() : test de normalité d'une distribution (attention, le but est de conserver  $\mathcal{H}_0$ !)
- ks.test() : test de Kolmogorov-Smirnov pour 1 ou 2 distributions.

<span id="page-64-0"></span>[Introduction générale](#page-5-0)

2 [Utilisation du logiciel R](#page-15-0)

### [Analyse de données avec le logiciel R - Partie 1](#page-51-0)

- **[Statistique descriptive](#page-52-0)**
- **[Estimation et tests de comparaison](#page-58-0)**
- [Tests d'indépendance et d'adéquation](#page-62-0)
- **[Tests non-paramétriques](#page-64-0)**

[Initiation à la production de rapports avec RMarkdown](#page-66-0)

[Projet - Phase 1](#page-68-0)

#### <span id="page-65-0"></span>**Tests non-paramétriques**

La fonction wilcox.test() produit des tests basés sur le rang des observations (tests de Wilcoxon ou Mann-Whitney) et représentent une alternative aux tests paramétriques classiques.

- $\bullet$  1 population : wilcox.test(x,...)
- 2 populations indépendantes :
	- $\bullet$  wilcox.test $(x,y,...)$
	- $\bullet$  wilcox.test(y~x,...)
- 2 populations appariées : wilcox.test(x,y,paired=T,...)

- <span id="page-66-0"></span>[Introduction générale](#page-5-0)
- [Utilisation du logiciel R](#page-15-0)
- 3 [Analyse de données avec le logiciel R Partie 1](#page-51-0)

#### 4 [Initiation à la production de rapports avec RMarkdown](#page-66-0)

- [Projet Phase 1](#page-68-0)
- [Analyse de données avec le logiciel R Partie 2](#page-71-0)

<span id="page-67-0"></span>**cf Exemple sur les accouchements prématurés**

- <span id="page-68-0"></span>[Introduction générale](#page-5-0)
- [Utilisation du logiciel R](#page-15-0)
- 3 [Analyse de données avec le logiciel R Partie 1](#page-51-0)
- [Initiation à la production de rapports avec RMarkdown](#page-66-0)
- 5 [Projet Phase 1](#page-68-0)
- 6 [Analyse de données avec le logiciel R Partie 2](#page-71-0)

### <span id="page-69-0"></span>**Accord de crédit**

#### **Objectif**

La base de données sur le crédit allemand contient des renseignements concernant 1000 clients ayant contracté un prêt à une banque.

700 de ces clients ont remboursé leurs prêts sans difficulté, tandis que 300 ont eu des difficultés à rembourser leurs prêts (variable RESPONSE).

L'objectif de cette étude est de construire un modèle permettant de prédire le risque de défaillance d'un client au moment de l'étude du prêt. Si ce risque est trop élevé, la banque refusera d'accorder un prêt à ce client. On calculera un seuil en fonction de critère économique.

Sources : François Kauffman (université de Caen) - Hans Hofmann (Université de Hambourg) (http ://archive.ics.uci.edu/ml/index.php)

## <span id="page-70-0"></span>**Accord de crédit**

### Données

- Le fichier de données brutes GermanCredit.csv est constitué de 1000 observations et 32 variables.
- Le fichier GermanCredit\_DescriptifVARS.csv donne un descriptif des différentes variables

#### TO DO - Phase 1

- **·** Chargement des données brutes
- Typage des variables selon les informations données dans le fichier GermanCredit\_DescriptifVARS.csv
- Analyses descriptives univariées
- Analyses bivariées croisant la variable à prédire (RESPONSE) avec chacune des autres variables.

<span id="page-71-0"></span>[Introduction générale](#page-5-0)

[Utilisation du logiciel R](#page-15-0)

3 [Analyse de données avec le logiciel R - Partie 1](#page-51-0)

[Initiation à la production de rapports avec RMarkdown](#page-66-0)

[Projet - Phase 1](#page-68-0)

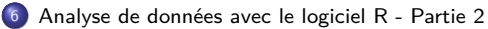

- **[Estimation et test d'une corrélation](#page-72-0)**
- **[Régression linéaire](#page-74-0)**
- [Analyse de la variance](#page-78-0)
# <span id="page-72-0"></span>Point étudié

[Introduction générale](#page-5-0)

[Utilisation du logiciel R](#page-15-0)

3 [Analyse de données avec le logiciel R - Partie 1](#page-51-0)

[Initiation à la production de rapports avec RMarkdown](#page-66-0)

[Projet - Phase 1](#page-68-0)

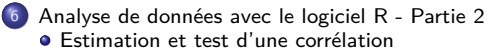

- **[Régression linéaire](#page-74-0)**
- [Analyse de la variance](#page-78-0)

<span id="page-73-0"></span>**Estimation et test sur une corrélation**

- 2 variables quantitatives  $X_1$  et  $X_2$ 
	- $\bullet$  Faire un nuage de points croisant  $X_1$  et  $X_2$  afin d'apprécier la nature de la liaison :  $plot(X_2~X_1)$
	- cor.test() : produit le coefficient de corrélation de Pearson, l'intervalle de confiance ainsi que le test de nullité du coefficient de corrélation.

# <span id="page-74-0"></span>Point étudié

[Introduction générale](#page-5-0)

[Utilisation du logiciel R](#page-15-0)

3 [Analyse de données avec le logiciel R - Partie 1](#page-51-0)

[Initiation à la production de rapports avec RMarkdown](#page-66-0)

```
Projet - Phase 1
```
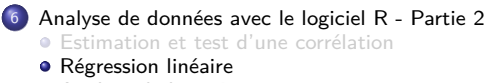

[Analyse de la variance](#page-78-0)

### <span id="page-75-0"></span>**Bref rappel sur la régression linéaire**

Objectif : expliquer une variable quantitative  $Y$  en fonction de variables explicatives  $X_1, X_2, \ldots X_p$  avec le modèle suivant :

$$
Y = \beta_0 + \beta_1 X_1 + \beta_2 X_2 + \cdots + \beta_p X_p + \epsilon = \sum_{j=1}^p \beta_j X_j + \epsilon
$$

avec  $\epsilon \sim \mathcal{N}(0, \sigma^2)$ 

L'estimation des coefficients *β*<sup>j</sup> est réalisée à partir d'un échantillon par la méthode des moindres carrés ou de maximum de vraisemblance.

L'hypothèse de normalité sur les erreurs permet de réaliser de l'inférence sur les paramètres.

En présence d'une seule variable explicative, on parle de régression linéaire simple, sinon de régression linéaire multiple.

## <span id="page-76-0"></span>**Régression linéaire**

Formulation du modèle dans R :

Variable à expliquer  $\sim$ Variable(s) explicative(s)

Exemples :

- $\bullet$  Y ~X : une seule variable explicative
- $\bullet$  Y  $\sim$ X<sub>1</sub> + X<sub>2</sub> + X<sub>3</sub> : plusieurs variables explicatives
- $\bullet$   $Y \sim X_1 + X_2 + X_3 + X_1 : X_2 :$  ajout du terme d'interaction entre  $X_1$  et  $X_2$
- $\bullet$  Y  $\sim (X_1 + X_2 + X_3)$   $\hat{ }$  2 : toutes les interactions entre paires
- $\bullet$  Y ~ $(X_1 * X_2 * X_3)$ : toutes les interactions entre paires et à 3 variables

#### <span id="page-77-0"></span>**Régression linéaire - Fonctions utiles en R**

- **o** lm() : ajuste un modèle de régression
- summary(lm()) : description des résultats du modèle
- anova(lm()) : décomposition de variance du modèle
- $\bullet$  confint(lm()) : intervalle de confiance pour les paramètres du modèle
- predict(lm()) : intervalle de confiance pour nouvelle valeur de  $Y | X = x_0$
- $\bullet$  step() : sélection automatisée de variables (voir aussi add1() et drop1())

### **Analyse des résidus et mesures d'influence**

- residuals() : résidus du modèle
- **o** fitted() : valeurs prédites
- qqnorm() : graphique Quantiles-Quantiles pour loi Normale
- cooks.distance() : distances de Cook

# <span id="page-78-0"></span>Point étudié

- [Introduction générale](#page-5-0)
- [Utilisation du logiciel R](#page-15-0)
- 3 [Analyse de données avec le logiciel R Partie 1](#page-51-0)
- [Initiation à la production de rapports avec RMarkdown](#page-66-0)
- [Projet Phase 1](#page-68-0)

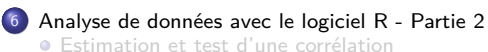

- **[Régression linéaire](#page-74-0)**
- [Analyse de la variance](#page-78-0)

### <span id="page-79-0"></span>**Analyse de la variance**

- 1 facteur : extension à plus de 2 groupes du test de Student
	- aov() : ajuste une analyse de variance
	- $\bullet$  summary(aov()) : description des résultats
	- anova(aov()) : table d'ANOVA
	- bartlett.test() : test d'égalité des variances
	- pairwise.t.test() : tests des comparaisons deux-à-deux (voir aussi TukeyHSD())